## GNU gcov (1/6) [from Wikipedia]

- gcov is a source code coverage analysis and statementby-statement profiling tool.
- gcov generates exact counts of the number of times each statement in a program has been executed
- gcov does not produce any time-based data (you should use gprof for this purpose) and works only on code compiled with the GCC suite.

# GNU gcov (2/6)

- To use gcov, each source file should be compiled with --coverage, which generates a .gcno file that is a graph file of the source file.
- After the instrumented target program completes its execution, execution statistics is recorded in a . gcda file.
- gcov creates a human readable logfile .  $q_{\text{COV}}$  from a binary. gcda file, which indicates how many times each line of a source file has executed.
- **gcov [-b] [-c] [-v] [-n] [-l] [-f] [-o directory]** *sourcefile*
	- -a: Write individual execution counts for every basic block.
	- -b: Write branch frequencies to the output file
	- $-$  -c: Write branch frequencies as the number of branches taken
	- -f: Output summaries for each function in addition to the file level summary.
	- -o The directory where the object files live. Gcov will search for `.bb', `.bbg', and `.da' files in this directory

# GNU gcov (3/6)

• For example, if you measure coverage of example.c,

```
[moonzoo@verifier gcov]$ l
```
example.c

[moonzoo@verifier gcov]\$ gcc -fprofile-arcs

-ftest-coverage example.c

[moonzoo@verifier gcov]\$ a.out 5

 $i=5$ 

 $j=2$ 

[moonzoo@verifier gcov]\$ gcov -b example.c File 'example.c'

Lines executed:78.57% of 14

Branches executed:100.00% of 10

Taken at least once:50.00% of 10

Calls executed:60.00% of 5

example.c:creating 'example.c.gcov'

```
1 #include <stdio.h>
2 int main(int argc, char **argv){
3 int i=0, j=0;4 if (argc < 2) {
5 printf("Usage:...\n");exit(-1);}
6 i = atoi(\text{argv}[1]);
7 printf("i=%d\m",i);
8
9 if( i == 0)
10 j=0;11 else {
12 if (i == 1)13 j=1;14 if (i > 1 && i < 10)
15 i=2;16 }
17 printf("j = \% d\text{Wn}",j);
18 }
```
# $GNU$  gcov  $(4/6)$

## **"Branches executed" vs. "Taken at least once"**

• For measuring branch coverage, be careful to use "Taken at least once", not "Branches executed"

> Ex. Branch executed: 100% Taken at least once: 50%

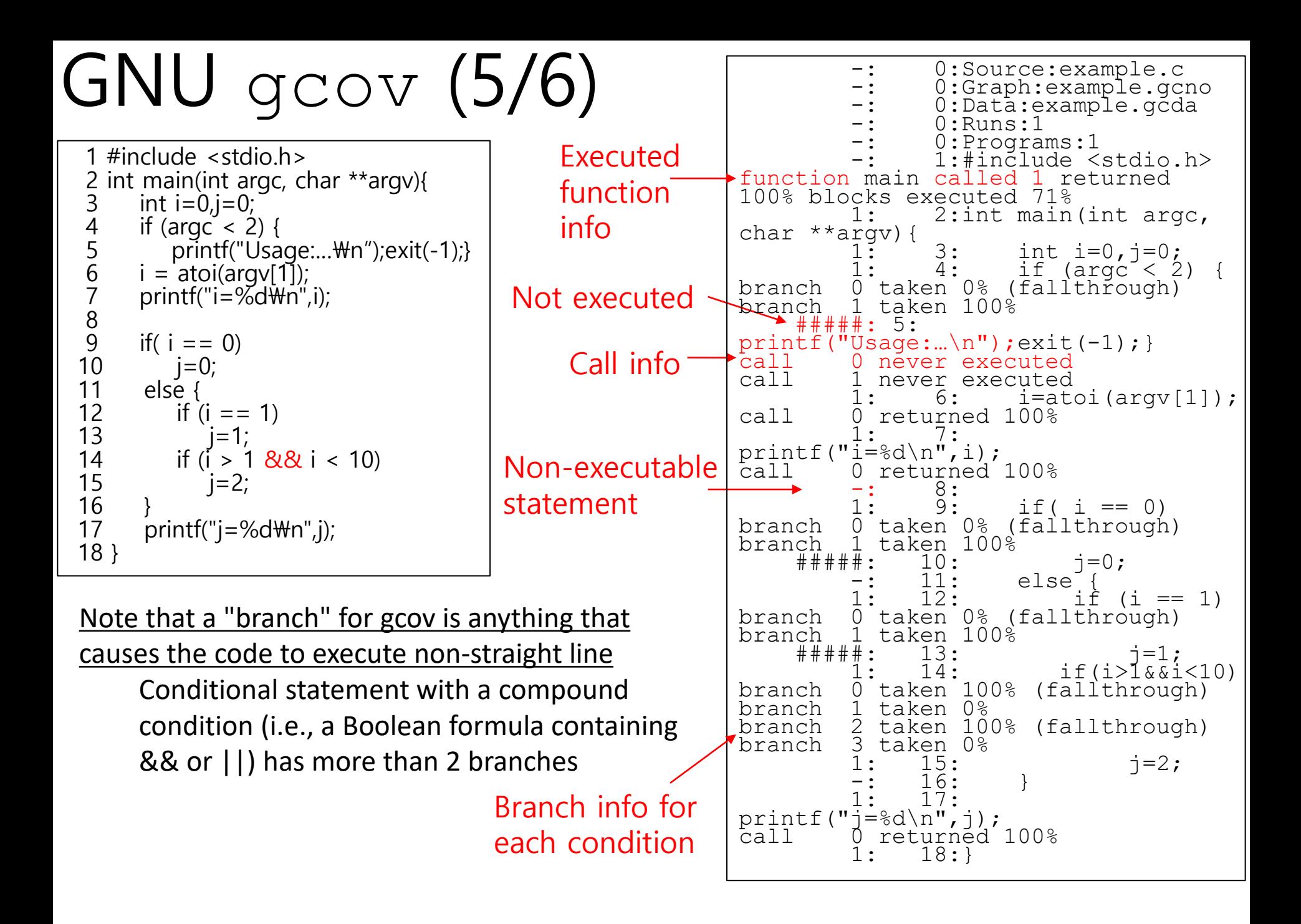

## GNU gcov (6/6)

```
1 #include <stdio.h>
 2 int main(int argc, char **argv){
 3 int i=0, j=0;if (argc < 2) {
           print("Usage...Wn");exit(-1);i = atoi(argv[1]);
       printf("i=\%d\m",i);
 456789
9 if( i == 0)<br>10 i=0:
10 j=0;
11 else {<br>12 if (
12 if (i == 1)<br>13 i=1;
13 j=1;<br>14 if (i > 1
14 if (i > 1 & 8 & 8i & 1 & 10)<br>15 i=2;
              i=2;
\frac{16}{17}print('j=\%d\text{Wn}",j);
18 }
```
This intermediate coverage information format (obtained with –i option) is mainly used by coverage visualization tools like lcov, gcovr, etc.

Note that recent  $qcov -i$  (version 9.1 or higher) generates the intermediate coverage information in a json file.

```
mz@hp-x360-mz:~/tmp$ ./a.out 5
i=5\dot{\neg} = 2
mz@hp-x360-mz:~/tmp$ gcov -b -i example.c
File 'example.c'
Lines executed:84.62% of 13
Branches executed:100.00% of 10
Taken at least once:60.00% of 10
Calls executed:100.00% of 5
Creating 'example.c.gcov'
mz@hp-x360-mz:~/tmp$ cat example.c.gcov
file:example.c
function:2,1,main
lcount:2,1
lcount:3,1
lcount:4,1
branch:4,nottaken
lcount:5,0
lcount:6,1
lcount:7,1
lcount:9,1
branch:9,nottaken
lcount:10,0
lcount:12,1
branch:12,nottaken
lcount:13,0
lcount:14,1
branch:14,taken
branch:14,taken
lcount:15,1
lcount:17,1
                     Intermediate output
```
## Visual Coverage Tools based on gcov

- lcov
	- [https://github.com/linux-test](https://github.com/linux-test-project/lcov)project/lcov
- gcovr
	- [https://github.com/linux-test](https://github.com/linux-test-project/lcov)project/lcov
- grcov

– <https://github.com/mozilla/grcov>

## lcov

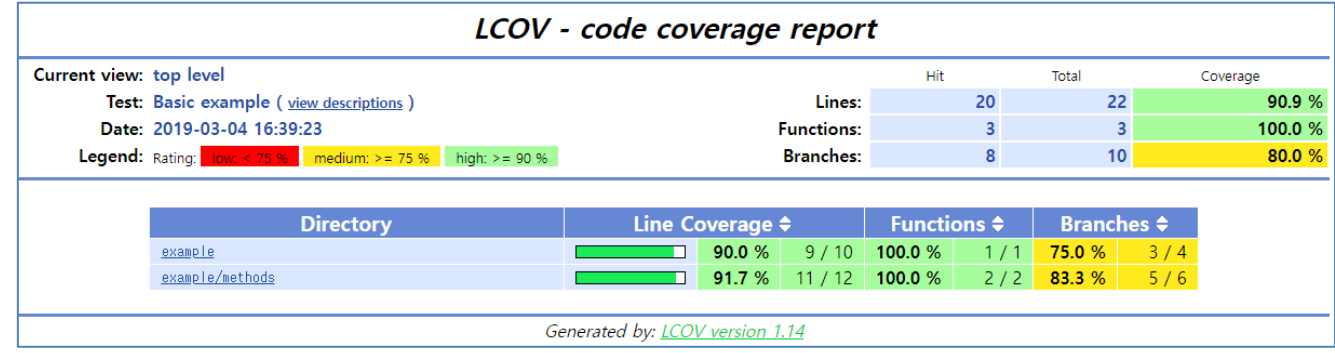

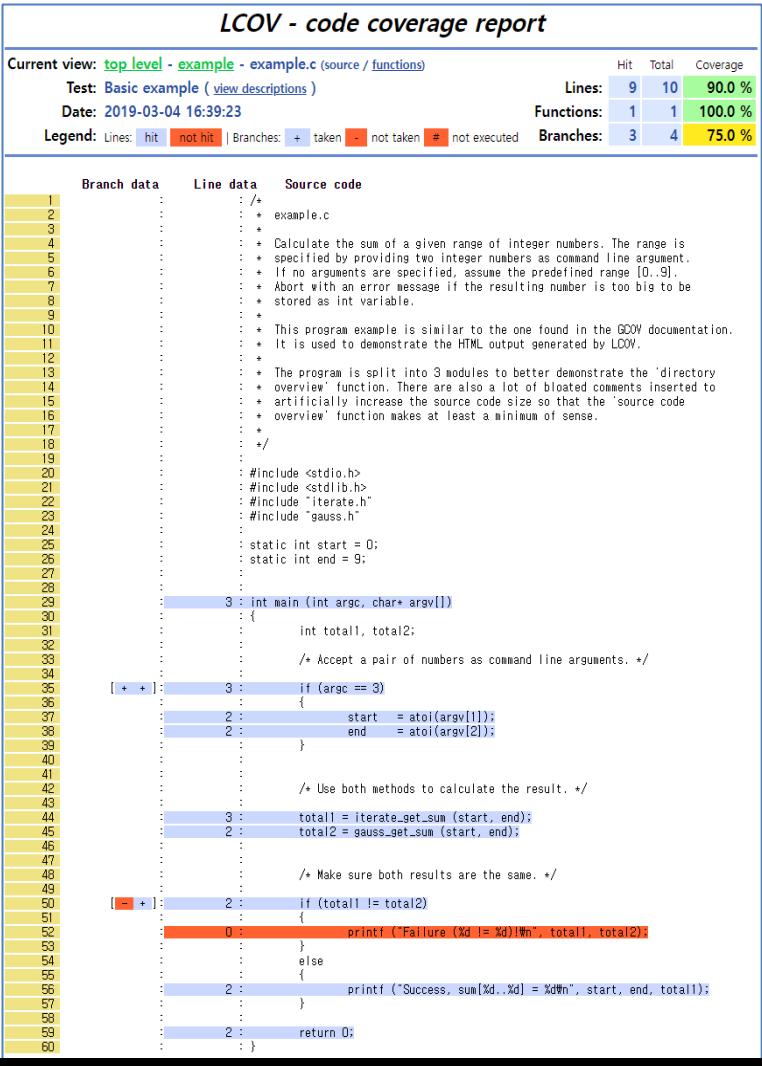

## **gcovr** grep-v2.0-simplified\$ **gcovr** --html --html-detail -o index.html

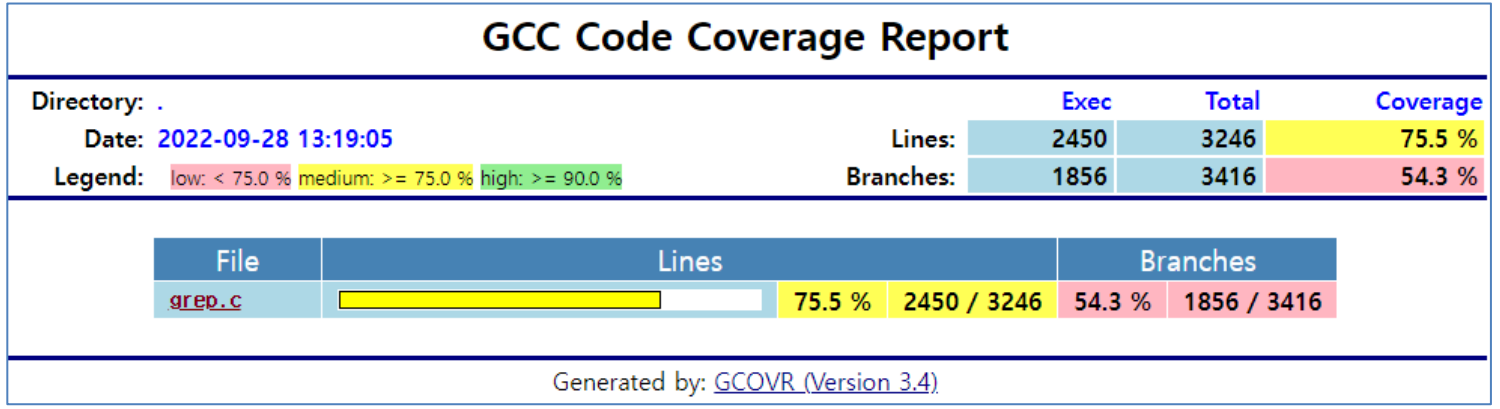

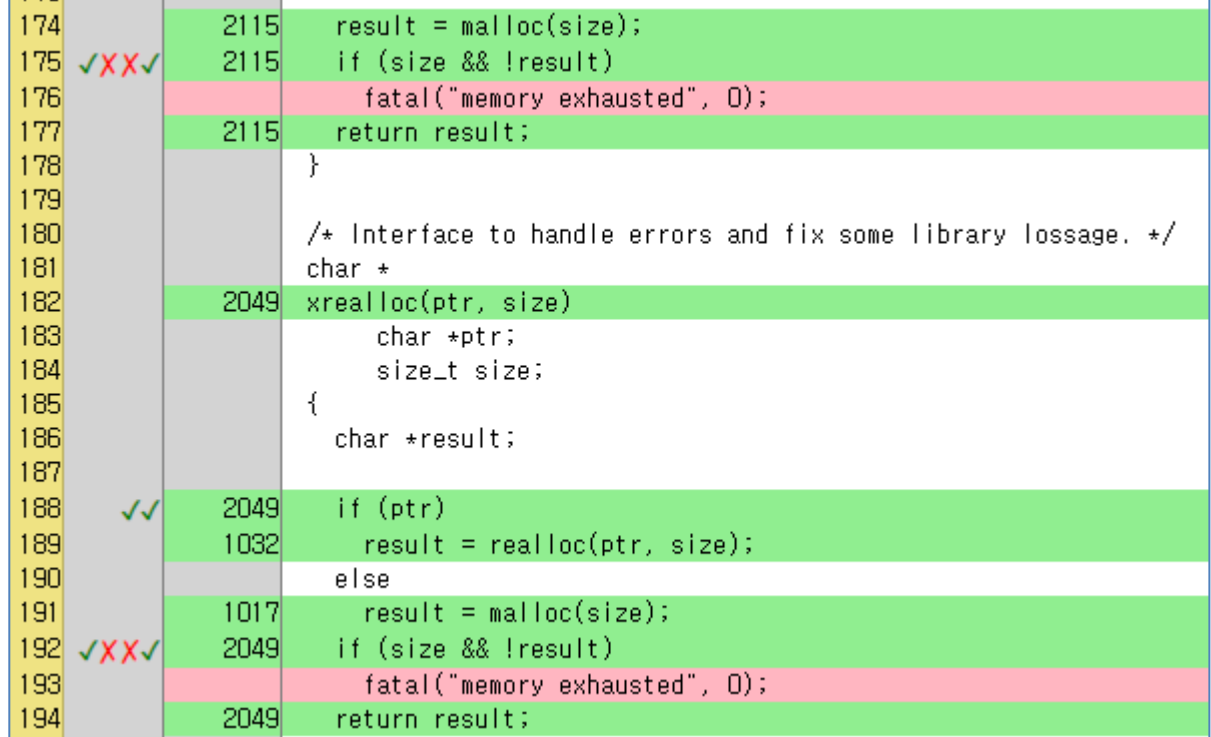

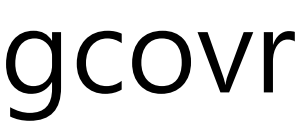

grep-v2.0-simplified\$ **gcovr -b**

------------------------------------------------------------------------------ GCC Code Coverage Report

------------------------------------------------------------------------------

Directory: . ------------------------------------------------------------------------------

File Branches Taken Cover Missing

#### grep.c 3416 1856 54%

147,175,192,252,259,284,287,289,293,311,312,317,402,419,457,508,552,579,588,643,657,679,686,691,696,704,725,72 6,741,789,800,810,813,821,825,835,838,846,848,851,854,1712,2782,2806,2808,2818,2828,2839,2840,2854,2855,2865, 2870,2872,2874,2898,2900,2901,2904,2906,2908,2909,2929,2948,2955,2956,2957,2958,2973,2974,2987,2997,3005,30 09,3015,3023,3030,3036,3038,3041,3043,3045,3053,3058,3065,3066,3067,3068,3072,3075,3080,3083,3089,3093,3097 ,3101,3102,3103,3112,3128,3132,3134,3140,3157,3173,3195,3209,3216,3221,3233,3237,3256,3259,3277,3278,3284,3 289,3297,3298,3327,3333,3341,3344,3349,3377,3387,3390,3391,3403,3405,3411,3415,3422,3423,3425,3433,3435,343 8,3440,3449,3451,3453,3462,3464,3481,3483,3490,3502,3545,3547,3549,3577,3583,3588,3592,3596,3600,3604,3608, 3613,3618,3622,3626,3642,3658,3661,3663,3664,3665,3666,3668,3674,3678,3690,3787,3791,3793,3807,3812,3814,38 15,3829,3832,3862,3880,3881,3889,4211,4216,4218,4234,4257,4258,4265,4268,4269,4275,4276,4282,4283,4290,4294 ,4299,4355,4363,4364,4372,4373,4391,4393,4399,4414,4474,4544,4549,4551,4556,4558,4565,4566,4576,4578,4584,4 587,4591,4592,4593,4597,4604,4608,4614,4615,4620,4623,4627,4629,4917,4924,4936,4937,4955,4977,4988,5005,503 9,5041,5046,5047,5064,5075,5076,5078,5089,5099,5103,5107,5112,5126,5129,5137,5141,5142,5161,5174,5193,5197, 5198,5201,5207,5220,5222,5223,5226,5240,5241,5253,5270,5280,5281,5296,5316,5317,5329,5340,5350,5364,5365,53 66,5372,5381,5395,5396,5408,5415,5420,5426,5446,5457,5458,5459,5464,5466,5467,5474,5477,5484,5489,5505,5507 ,5509,5521,5523,5527,5528,5538,5546,5573,5611,5614,5621,5626,5652,5653,5654,5658,5669,5671,5678,5685,5686,5 690,5691,5696,5732,5765,5778,5796,5835,5841,5847,5853,5854,5918,5919,5927,5928,5930,5943,5956,5962,5973,597 4,5975,5983,5990,6020,6026,6036,6056,6062,6072,6079,6092,6107,6128,6133,6143,6167,6193,6196,6203,6214,6225, 6252,6254,6399,6412,6417,6421,6422,6428,6446,6478,6490,6495,6500,6505,6507,6511,6541,6542,6553,6558,6560,65 79,6586,6591,6718,6730,6743,6974,6993,7001,7007,7012,7017,7019,7021,7022,7023,7024,7025,7026,7027,7028,7041 ,7069,7073,7078,7080,7085,7089,7094,7104,7105,7110,7111,7116,7121,7130,7132,7134,7140,7148,7149,7150,7165,7 172,7176,7178,7197,7200,7203,7216,7217,7225,7228,7229,7230,7233,7234,7244,7245,7246,7247,7269,7388,7402,744 2,7508,7516,7522,7584,7586,7607,7610,7643,7645,7647,7665,7666,7667,7668,7670,7710,7716,7876,7924,8148,8210, 8240,8255,8297,8327,8329,8330,8335,8347,8350,8353,8475,8479,8493,8507,8551,8590,8593,8594,8597,8598,8600,86 05,8701,8711,8742,8752,8769,8771,8799,8819,8822,8831,8839,8852,8857,8874,8877,8885,8892,8932,8943,8944,8958 ,8960,8977,8984,9009,9011,9015,9023,9029,9038,9050,9058,9061,9066,9074,9081,9087,9095,9100,9117,9286,9292,9 293,9362,9364,9368,9370,9402,9405,9423,9434,9587,9591,9599,9704,9706,9726,9731,9743,9745,9747,9760,9762,976 4,9766,9794,9801,9833,9839,9841,9843,9844,9861,9874,9876,9879,9884,9890,9892,9894,9895,9899,9902,9912,9917, 9921,9948,9951,9971,10577,10602,10611,10614,10632,10687,10698,10773,10775,10782,10806,10809,10817,10818,1 0820,10821,10823,10830,10833,10866,10874,10888,10893,10895,10897,10901,10902,10904,10906,10921 ------------------------------------------------------------------------------

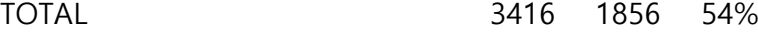

------------------------------------------------------------------------------

## clang, llvm-cov

You can use clang/llvm-cov tools in a similar way to gcc/gcov.

1. To build a coverage-enabled executable, run

clang --coverage example.c –o example

2. Run generated executable

./example

3. To get coverage of example.c, run

llvm-cov gcov –b example.c

4. Then, you will get the same result as gcov (including the same example.c.gcov file)

```
File 'example.c'
Lines executed:28.57% of 14
Branches executed:20.00% of 10
Taken at least once:10.00% of 10
No calls
Creating 'example.c.gcov'
```